# INSTRUM NANDA

# *SDM-CD16AC 16 Channel* **ACC** Revision: 12/08

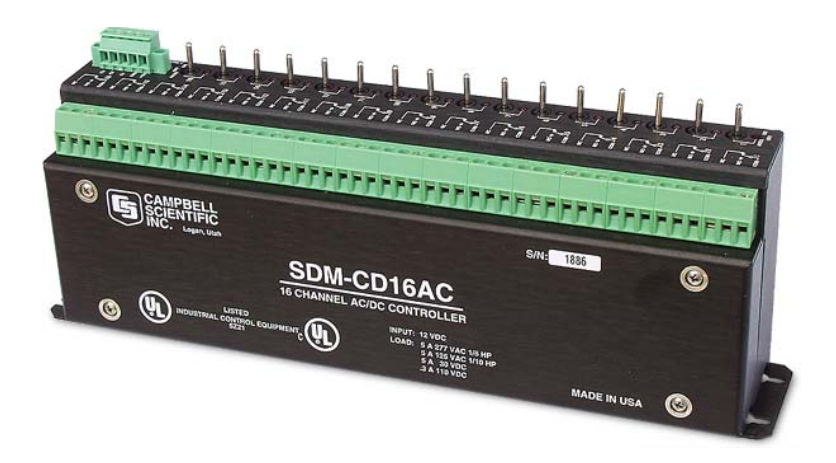

Copyright © 1987-2008 Campbell Scientific, Inc.

# **WARRANTY AND ASSISTANCE**

This equipment is warranted by CAMPBELL SCIENTIFIC (CANADA) CORP. ("CSC") to be free from defects in materials and workmanship under normal use and service for **twelve (12) months** from date of shipment unless specified otherwise. **\*\*\*\*\* Batteries are not warranted. \*\*\*\*\*** CSC's obligation under this warranty is limited to repairing or replacing (at CSC's option) defective products. The customer shall assume all costs of removing, reinstalling, and shipping defective products to CSC. CSC will return such products by surface carrier prepaid. This warranty shall not apply to any CSC products which have been subjected to modification, misuse, neglect, accidents of nature, or shipping damage. This warranty is in lieu of all other warranties, expressed or implied, including warranties of merchantability or fitness for a particular purpose. CSC is not liable for special, indirect, incidental, or consequential damages.

Products may not be returned without prior authorization. To obtain a Return Merchandise Authorization (RMA), contact CAMPBELL SCIENTIFIC (CANADA) CORP., at (780) 454-2505. An RMA number will be issued in order to facilitate Repair Personnel in identifying an instrument upon arrival. Please write this number clearly on the outside of the shipping container. Include description of symptoms and all pertinent details.

CAMPBELL SCIENTIFIC (CANADA) CORP. does not accept collect calls.

Non-warranty products returned for repair should be accompanied by a purchase order to cover repair costs.

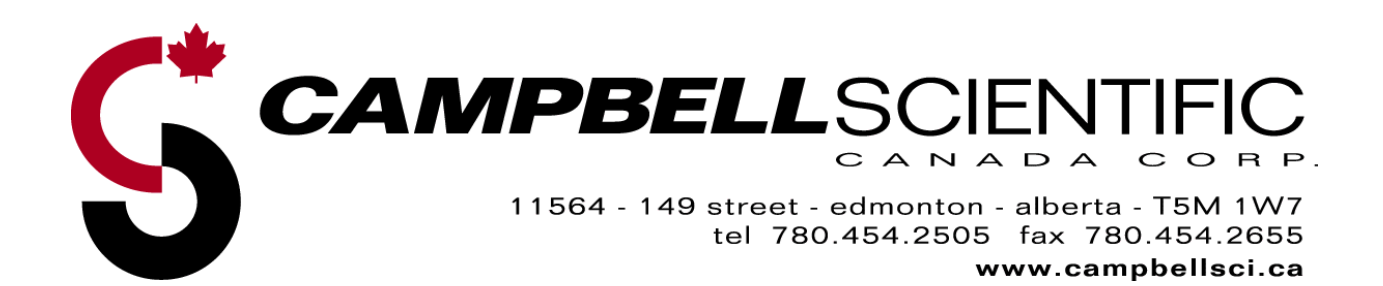

# *PLEASE READ FIRST*

### **About this manual**

Please note that this manual was originally produced by Campbell Scientific Inc. (CSI) primarily for the US market. Some spellings, weights and measures may reflect this origin.

Some useful conversion factors:

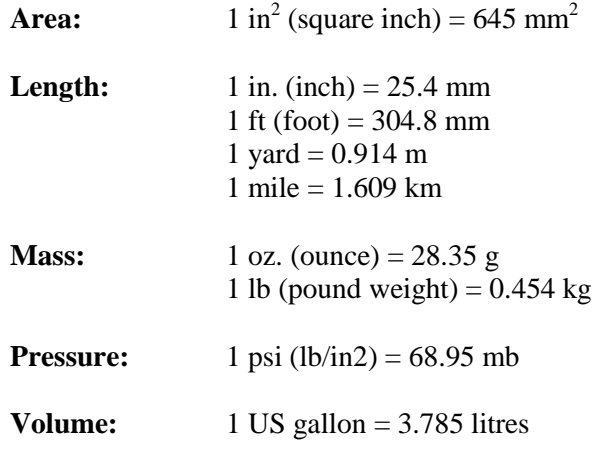

In addition, part ordering numbers may vary. For example, the CABLE5CBL is a CSI part number and known as a FIN5COND at Campbell Scientific Canada (CSC). CSC Technical Support will be pleased to assist with any questions.

# **SDM-CD16AC Table of Contents**

PDF viewers note: These page numbers refer to the printed version of this document. Use the Adobe Acrobat® bookmarks tab for links to specific sections.

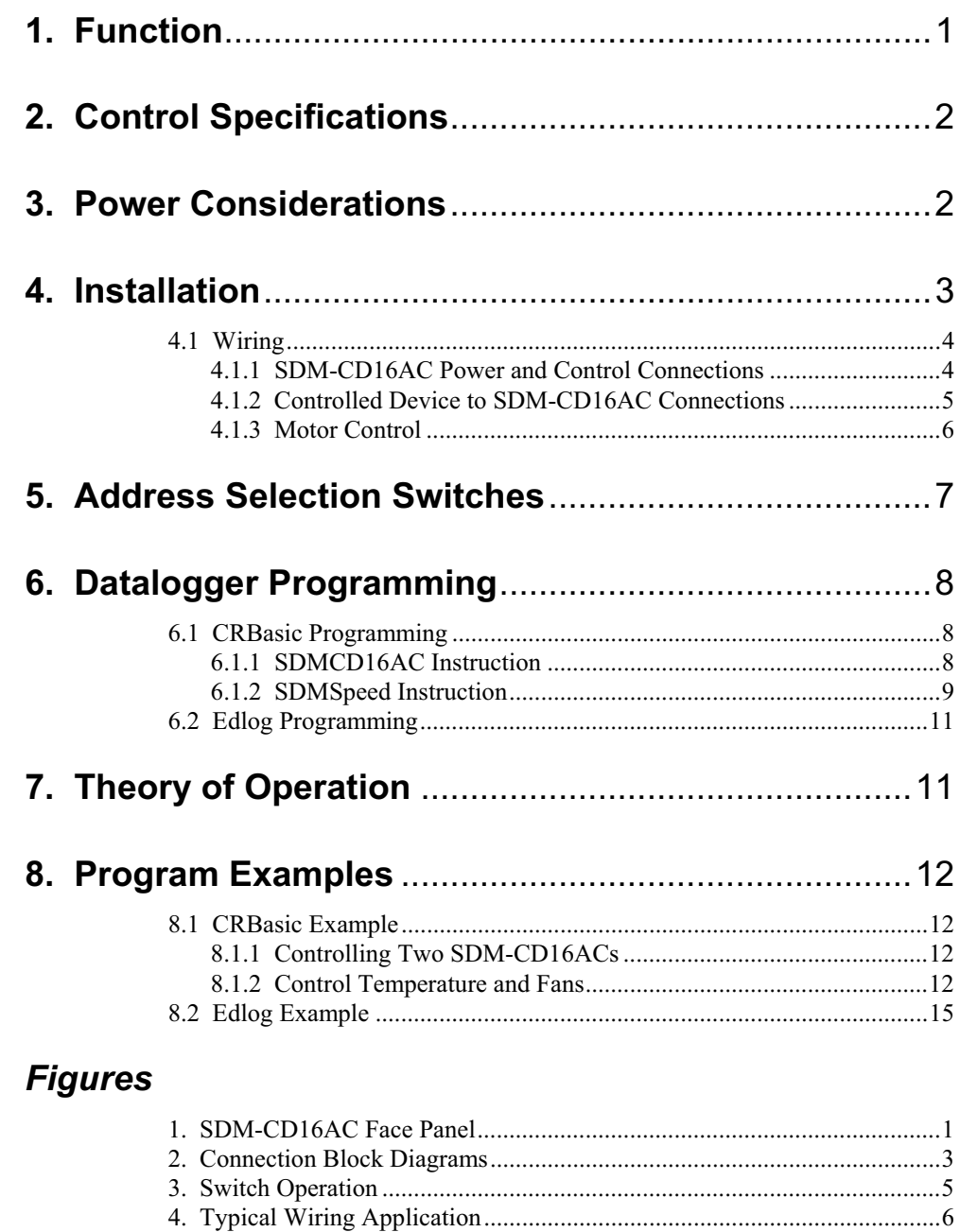

# *Tables*

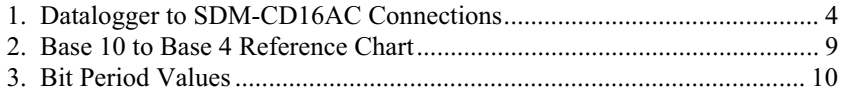

# *SDM-CD16AC 16 Channel AC/DC Controller*

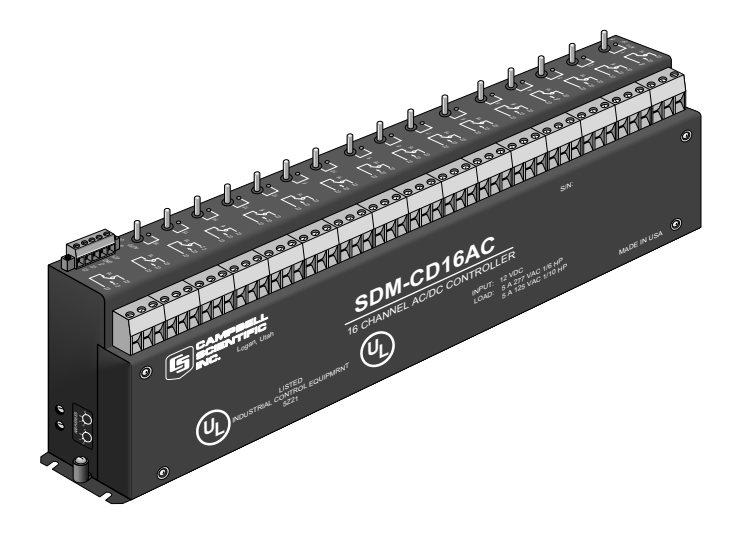

*FIGURE 1. SDM-CD16AC Face Panel* 

# **1. Function**

The SDM-CD16AC has 16 AC/DC relay control ports (see Figure 1). Each relay port can be controlled by a datalogger or controlled manually with a manual override toggle switch.

The toggle switch has three positions; "ON" and "OFF" for manual override, and "AUTO" for datalogger control. In the "ON" position, the common (COM) and normally open (NO) contacts are closed (see Figure 3). In the "AUTO" position, the state of the relays are controlled by the datalogger control ports.

The SDM-CD16AC is a synchronously addressed datalogger peripheral. Three ports on the datalogger are used to address the SDM-CD16AC, then clock out the desired state of each of the 16 control ports. Up to 16 SDM-CD16ACs may be addressed, making it possible to control a maximum of 256 ports from the three datalogger ports.

In CRBasic, the SDMCD16AC instruction is used to control the SDM-CD16AC. In Edlog, either I/O Instruction 104 (CR10(X), CR23X, 21X) or Instruction 29 (CR7) is used.

Ensure that the datalogger contains the appropriate instruction prior to system deployment. The SDM-CD16AC is not compatible with our CR200-series, CR500, or CR510 dataloggers. **NOTE** 

# **2. Control Specifications**

Operating voltage: 12 VDC nominal (9 to 18).

Current drain at 12 VDC: 6 mA quiescent; 45 mA per active LED (switch on or auto active).

Total cable length: cable lengths should be kept as short as possible; 20 ft (for many applications); lengths longer than 20 ft may be possible for CRBasic dataloggers if the SDMSpeed instruction is used; 600 ft (possible for CR7)

Toggle switch: ON/OFF manual override; AUTO for datalogger control.

Underwriters Laboratories (UL) and Canadian Underwriters Laboratories (CUL) listed product. UL and CUL listing number is 5Z21.

### **RELAY SPECIFICATIONS**

Arrangement: Single pole double throw, Break before make

Contact material: Gold-clad silver

Individual contact rating: 5 A at 30 VDC, .3 A at 110 VDC, 5 A 1/10 HP at 125 VAC, 5 A 1/6 HP at 277 VAC

Coil voltage: 9 to 18 VDC

Coil resistance: 360 Ohms•±10%

Expected life (contact closures): Mechanical 107

Actuation/Release time: Approx. 4 ms

Operating temp.:  $-40^{\circ}$  to  $70^{\circ}$ C

# **3. Power Considerations**

The SDM-CD16AC power requirements are large compared to most CSI products. For most applications an external power supply (see Figure 2) is recommended to power the SDM-CD16AC.

For some applications it may be convenient to use the datalogger supply to power the SDM-CD16AC (see Figure 2). For long-term applications, the lead acid power supply available with CSI dataloggers should be used, allowing the batteries to be float charged. It is not recommended that the datalogger alkaline supply be used to power the SDM-CD16AC for long term applications.

If the datalogger lead acid supply is used, the number of SDM-CD16AC's that can be powered is limited by the 300 mA current sourcing capability of the wall charger. With a continuous 6 mA current drain per SDM-CD16AC and 45 mA per active LED, a maximum of 6 LEDs may be powered by the datalogger, after which, more current is drawn than can be sourced by the wall charger. If this condition is maintained, it will ultimately lead to battery deep discharge, requiring new batteries.

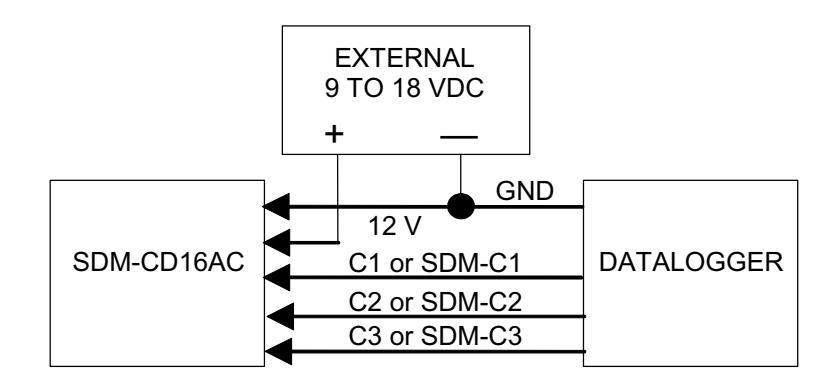

Connection With External Supply

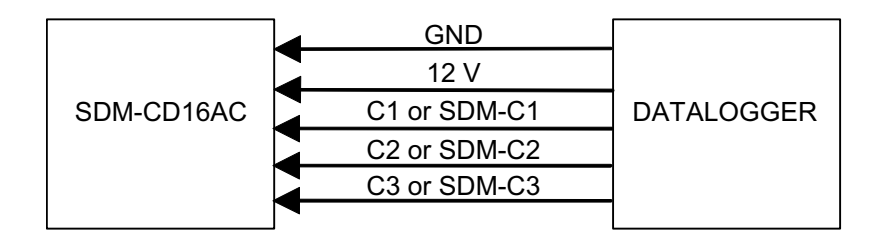

Connection with Datalogger Supply

### *FIGURE 2. Connection Block Diagrams*

If the 21X power supply is used to power the SDM-CD16AC, all low level analog measurements (thermocouples, pyranometers, thermopiles, etc.) must be made differentially. This is a result of slight ground potentials created along the 21X analog terminal strip when the 12 V supply is used to power peripherals. This limitation reduces the number of available analog input channels and may mandate an external supply for the SDM-CD16AC.

# **4. Installation**

- - The SDM-CD16AC must be installed in an enclosure that provides a pollution degree 2 environment (normally, only nonconductive pollution. However, a temporary conductivity caused by condensation may be expected). All Campbell Scientific enclosures meet this requirement.
- -Use copper conductors only.
- -Wire Range:  $30 - 14$  AWG
- -Tightening Torque:  $5 - 7$  in./lb.
- -Use minimum 60/75 degree C wire.
- - Input power must be connected to a class 2 supply only. All Campbell Scientific power supplies meet the class 2 supply requirements.

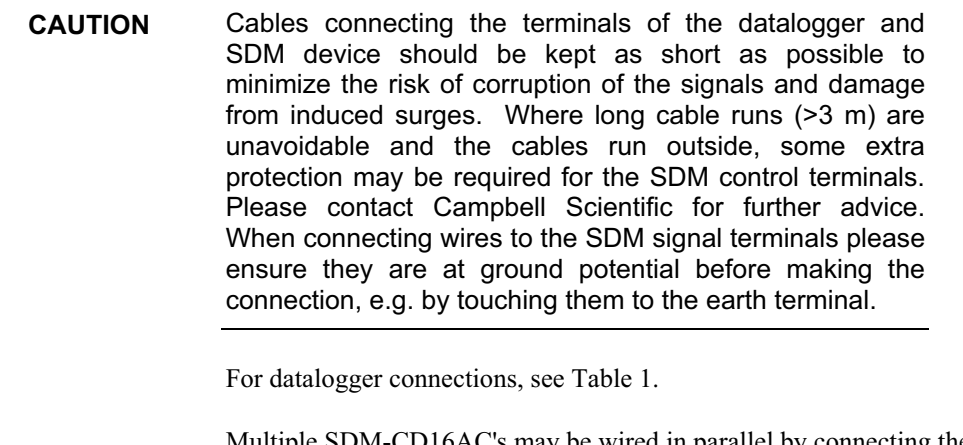

Multiple SDM-CD16AC's may be wired in parallel by connecting the datalogger side of one SDM-CD16AC to the next. The CABLE5CBL-L or an equivalent cable is used to connect the module to the datalogger. A 1-ft cable length should be sufficient when both datalogger and SDM-CD16AC are housed within an ENC12/14; a 2-ft length may be required if the datalogger and SDM-CD16AC are housed at opposite ends of an EN16/18 enclosure.

CRBasic dataloggers should use the SDMSpeed instruction if the cable length is longer than 20 feet. The maximum recommended cable length for the CR7 is 600 feet. For other Edlog dataloggers, the maximum recommended cable length is 20 feet.

**NOTE** SDM cables in noisy environments need to be suitably shielded.

# **4.1 Wiring**

### **4.1.1 SDM-CD16AC Power and Control Connections**

Refer to Figure 2 and Table 1 for SDM-CD16AC operating power and control connections to the datalogger.

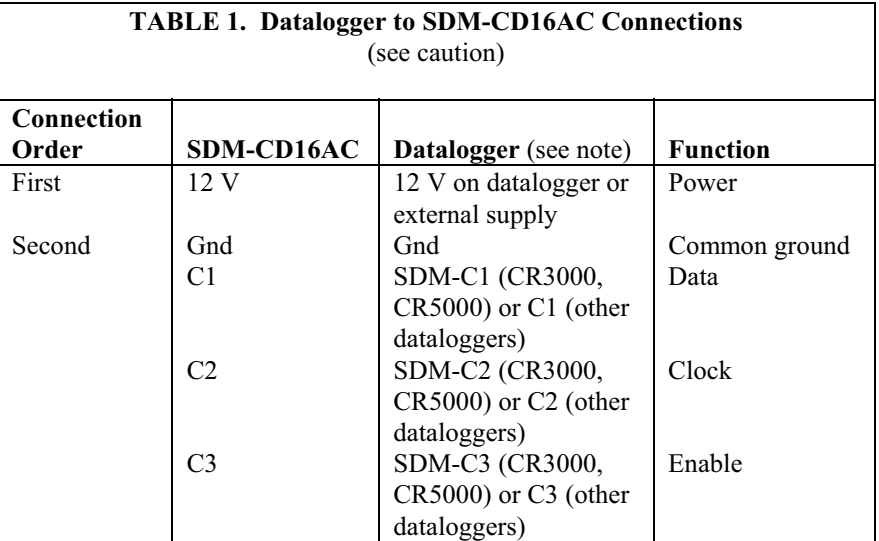

- The order in which connections are made is critical. Always connect 12 V first, followed by ground, then Control Ports. **CAUTION** 
	- On a CR7, SDMs connect to the ports at the upper right corner of the 700X Control Module. On a CR9000X, SDMs connect to the ports on the CR9032 CPU Module, and on a CR9000, SDMs connect to the ports on the CR9080 PAM Module. **NOTE**

### **4.1.2 Controlled Device to SDM-CD16AC Connections**

### **ELECTROCUTION HAZARD! USE EXTREME CAUTION WHEN WORKING WITH HIGH VOLTAGE INPUTS. DO NOT COME IN CONTACT WITH HOT LEADS! DANGER!**

Figure 3 shows how the switches in each channel operate. NO means "normally open", NC means "normally closed". COM means "common" to NO and NC.

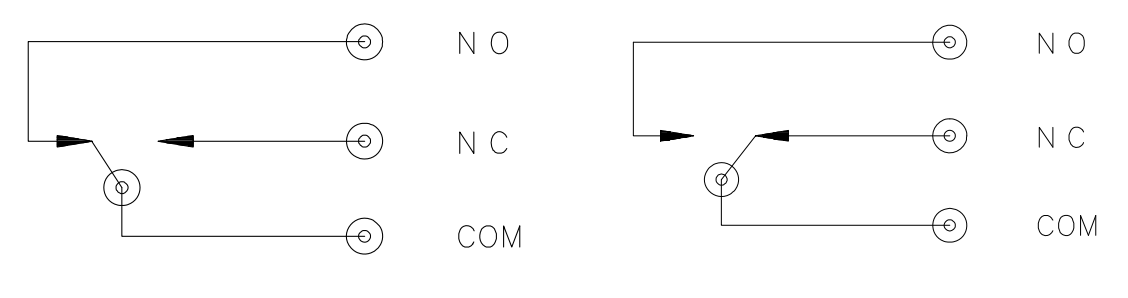

Position of Contacts When Position of Contacts When Position of Contacts When Coil is Energized (ON) Coil Is Not Energized (OFF)

### *FIGURE 3. Switch Operation*

In most applications, the SDM-CD16AC acts as a switch (controllable break) in one wire of the circuit powering the controlled device. One side of this break may have power (hot). Figure 4 shows an example.

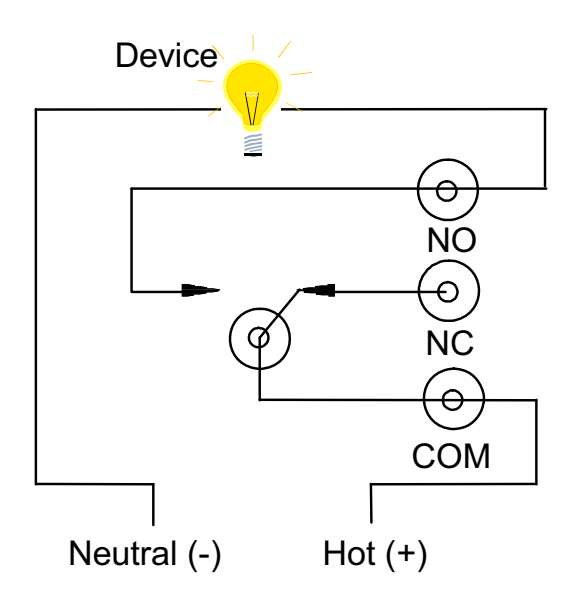

*FIGURE 4. Typical Wiring Application* 

### **4.1.3 Motor Control**

The SDM-CD16AC is a UL approved Start/Stop motor controller. In the figure below, a typical 5 Amp 115 VAC relay contact circuit shows how to control a three phase motor starter in a Motor Control Center (MCC). Typically, the datalogger will automatically command the appropriate relay to energize the motor starter. The relay in the SDM-CD16AC will remain latched until the datalogger program commands that the motor be turned off, at which time the relay will open the circuit to the motor starter and the motor will stop.

The SDM-CD16AC can be used to control three phase pump motors, air blowers, and large control valves in the same fashion.

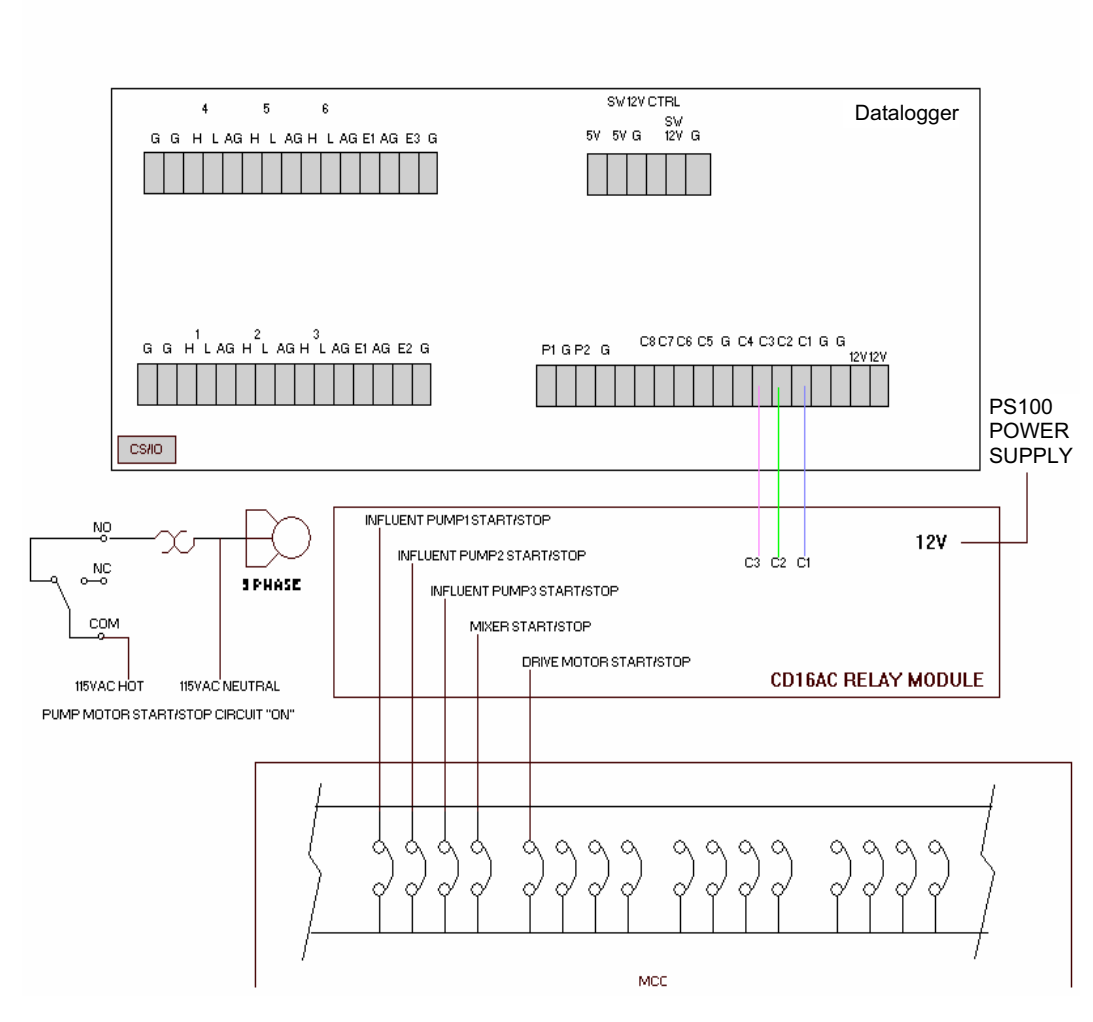

MAIN CR10X RTU 120VAC RELAY OUTPUTS TO MCCN

*FIGURE 5. SDM-CD16AC Relay Outputs to MCC* 

 $\mathcal{L}$ 

# **5. Address Selection Switches**

Each SDM-CD16AC can have 1 of 16 addresses. Shipped from the factory, the address is set at 00. The following table shows switch position and the corresponding address (see Figure 6).

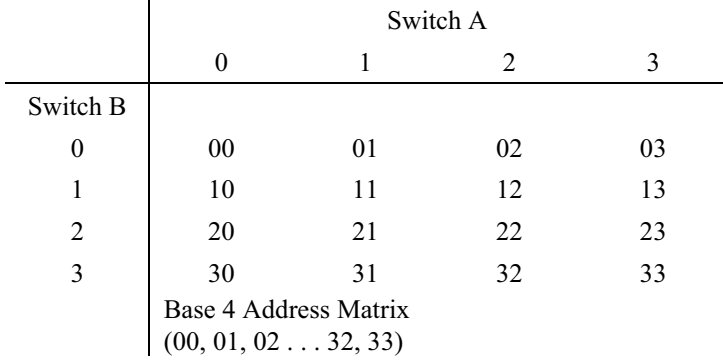

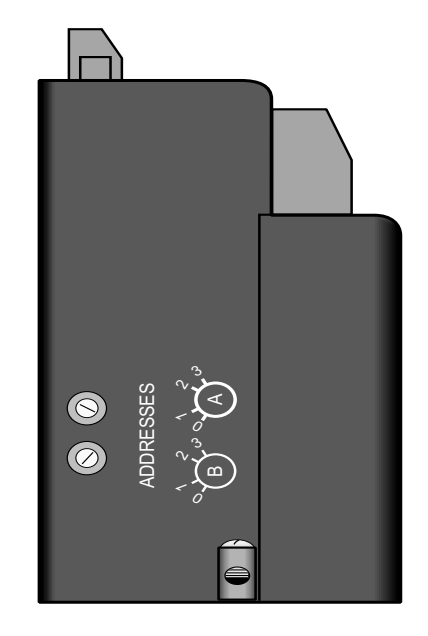

*FIGURE 6. Addressing* 

# **6. Datalogger Programming**

In CRBasic, the SDMCD16AC instruction is used to control the SDM-CD16AC. Dataloggers that are programmed with CRBasic include our CR800, CR850, CR1000, CR3000, and CR5000. The SDMSpeed instruction should also be used if the cable length is longer than 20 ft.

Edlog Instruction 104 is used by the CR23,  $21X$ , and CR10(X) to control the SDM-CD16AC, and Edlog Instruction 29 is used by the CR7. SDM-CD16AC outputs that are to be controlled by the datalogger must have the toggle switch in the AUTO position.

# **6.1 CRBasic Programming**

### **6.1.1 SDMCD16AC Instruction**

### **Syntax**

SDMCD16AC (Source, Reps, SDMAddress)

### **Remarks**

A port on an SDM-CD16AC is enabled/disabled (turned on or off) by sending a value to it using the SDMCD16AC instruction. A non-zero value will enable the port; a zero value disables it. The values to be sent to the CD16AC are held in the Source array.

The SDMCD16AC instruction has the following parameters:

**Source:** The Source parameter is an array which holds the values that will be sent to the SDM-CD16AC to enable/disable its ports. An SDM-CD16AC has 16 ports; therefore, the source array must be dimensioned to 16 times the number of Repetitions (the number of SDM-CD16AC devices to be

controlled). As an example, with the array CDCtrl(32), the value held in CDCtrl(1) will be sent to port 1, the value held in CDCtrl(2) will be sent to port 2, etc. The value held in CDCtrl(32) would be sent to port 16 on the second SDM-CD16AC.

If the Source parameter is defined as a Long variable, but it is dimensioned less than 16X Reps, Source will act as a binary control for the instruction whose bits 0…15 will specify control ports 1…16, respectively. In this situation, Source (1) will be used for the first Rep; Source (2) will be used for the second Rep, and so on.

**Reps:** The Reps parameter is the number of SDM-CD16AC devices that will be controlled with this instruction.

**SDMAddress:** The SDMAddress parameter is used to define the address of the CD16AC that will be controlled with this instruction. Valid SDM addresses are 0 through 14. Address 15 is reserved for the SDMTrigger instruction. If the Reps parameter is greater than 1, the datalogger will increment the SDM address for each subsequent device that it communicates with.

CRBasic dataloggers use base 10 when addressing SDM devices. Edlog programmed dataloggers (e.g., CR10X, CR23X) used base 4 for addressing (see Table 2).

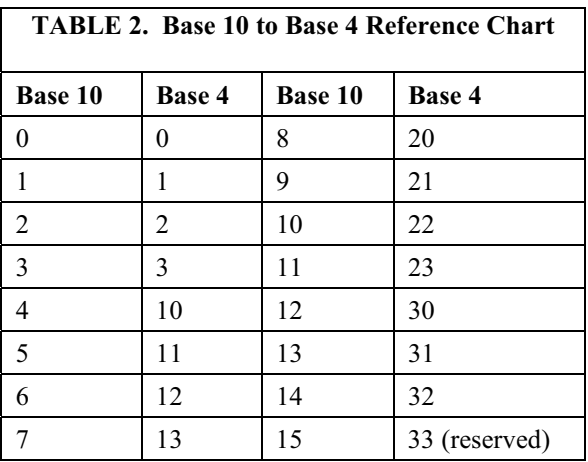

### **6.1.2 SDMSpeed Instruction**

The SDMSpeed instruction is used to change the bit period that the datalogger uses to clock the SDM data. Slowing down the clock rate may be necessary when long cable lengths are used to connect the datalogger and SDM devices.

The syntax of this instruction is as follows:

SDMSpeed (BitPeriod)

The BitPeriod argument can be an integer or a variable. If the SDMSpeed instruction is not in the program, a default bit period is used. If 0 is used for the argument, the minimum allowable bit period is used. Table 3 shows the

**NOTE** 

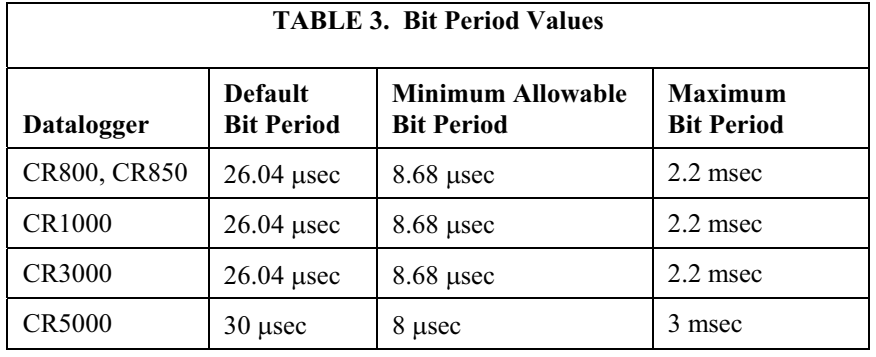

default, minimum allowable, and maximum bit period for each of our CRBasic dataloggers.

The equation used to calculate the bit rate depends on the datalogger used. The datalogger will round down to the next faster bit rate.

Equation for CR800, CR850, and CR1000:

bit\_rate=INT((k\*72)/625)\*Resolution

Where: k= the value entered in BitPeriod

Resolution=8.68 microseconds

Equation for CR3000:

bit\_rate=INT((k\*144)/625)\*Resolution

Where: k= the value entered in BitPeriod Resolution=  $4.34$  µsec.

Equation for CR5000:

bit\_rate=INT(k\*20)\*Resolution

Where: k= the value entered in BitPeriod Resolution=50 nsec.

# **6.2 Edlog Programming**

### **Instruction 104SDM-CD16AC use with CR23X, CR10(X), and 21X**

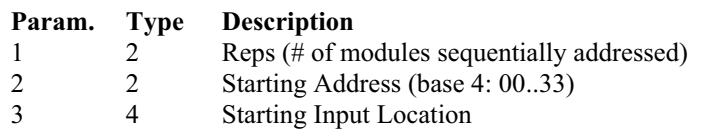

Execution Time  $= 2$  ms per Rep for the CR10X, 3.5 ms per Rep for the 21X

### **Instruction 29 - SDM-CD16AC use with CR7**

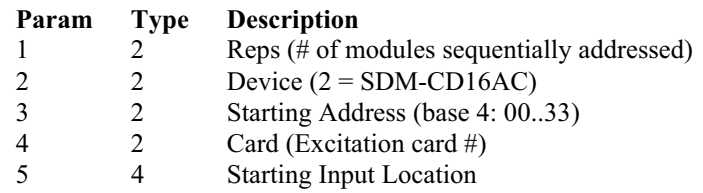

Execution Time = 150 to 190 ms per Rep

The number of SDM-CD16ACs to be addressed is defined by the Reps (repetitions) parameter. Each Rep will sequentially address (00, 01, 02,...32, 33) SDM-CD16ACs starting with the address specified in parameter 2 (Instruction 29 parameter 3).

For each Rep, the 16 ports of the addressed SDM-CD16AC are set according to 16 sequential Input Locations starting at the Input Location specified in parameter 3 (Instruction 29 parameter 5). Any non-zero value stored in an input location activates the associated SDM-CD16AC port. A value of zero (0) deactivates the port For example, assuming 2 Reps and a starting Input Location of 33, OUTPUT 1 through 16 of the first SDM-CD16AC are set according to Input Locations 33 through 48, and OUTPUT 1 through 16 of the second SDM-CD16AC are set according to Input Locations 49 through 64.

For Instruction 29, the Device (parameter 2) specifies what type of synchronously addressed peripheral is to be addressed. The Device code for an SDM-CD16AC is 2.

For Instruction 29 only (CR7), the Card parameter 4 specifies which 725 Excitation Card is being used for the Control Port signals. The Reps parameter does not advance beyond the specified Card, requiring another Instruction 29 for each 725 Excitation Card used.

# **7. Theory of Operation**

The SDM-CD16AC is a synchronously addressed peripheral. C2 and C3, driven high by the datalogger, initiate a cycle. While holding C3 high, the datalogger drives C2 as a clock line and C1 as a serial data line. The datalogger shifts out a data bit on C1 (LSB first) on the falling edge of the C2 clock. The SDM-CD16AC shifts in the C1 data bit on the rising edge of the C2 clock.

The first 8 bits clocked out represent the SDM-CD16AC address. If the address matches the SDM-CD16AC's address, the SDM-CD16AC is enabled. If enabled, the next 16 bits are shifted into the SDM-CD16AC, each bit controlling one port, the first of which controls OUTPUT1.

When the 16 control bits are clocked in, C2 is held high while C3 is pulsed low then high to latch the control bits. The datalogger then lowers both C3 and C2 to complete the cycle.

# **8. Program Examples**

### **8.1 CRBasic Example**

### **8.1.1 Controlling Two SDM-CD16ACs**

In the following CR1000 program example, a counter is used to fill an array called Src( ) that will control two SDM-CD16ACs.

```
'Dimension Variables 
Public src(32)
Dim i, count, mask(16) 
'Program 
BeginProg 
for i=1 to 16
    mask(i) = 2^(i-1) next i 
     Scan(20,msec,2,0) 
        count = count + 1for i=1 to 32
             src(i) = count AND mask(((i-1) MOD 16) +1) next i 
         SDMCD16AC(src(),2,1) 
    NextScan
EndProg
```
### **8.1.2 Control Temperature and Fans**

In this example, the SDM-CD16AC is used to control the temperature between  $23^{\circ}$  and  $28^{\circ}$ C in each of 5 greenhouses. In each greenhouse the SDM-CD16AC controls a heating unit, a refrigerating unit, and an air-mixing fan according to the following conditions.

Heating unit: Activate when temperature  $\leq$  23.5 $\degree$ C. Deactivate when temperature  $> 25.5$ °C

Cooling unit: Activate when temperature  $> 27.5$ °C. Deactivate when temperature  $\leq$  24.5 $\degree$ C

Mixing fan: Activate whenever the heating or cooling units are activated. Activate for 5 minutes out of every 15 minutes.

The program assumes the temperature measurements have been made, and the average temperature for each greenhouse is computed and residing in the appropriate variable

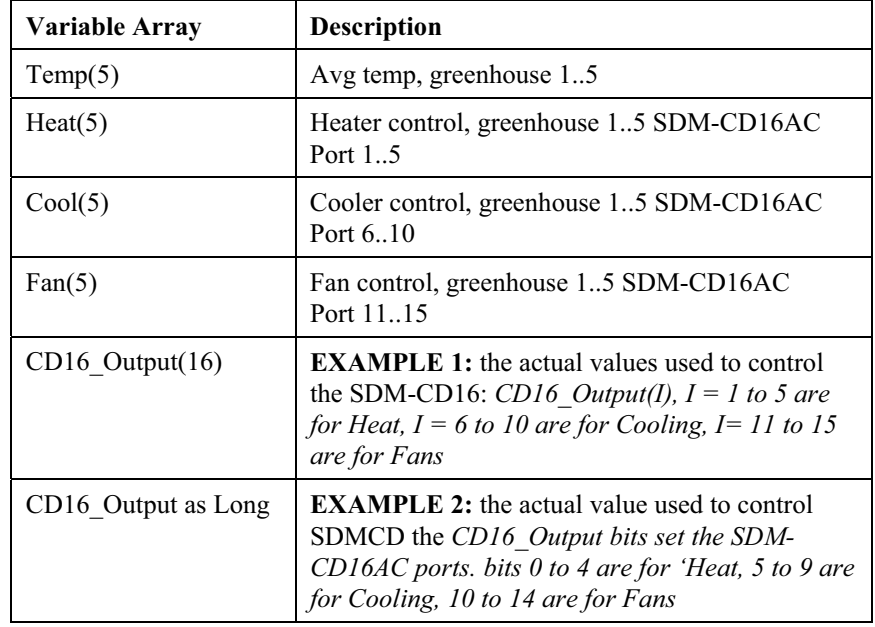

Input Location assignments are as follows:

The Example 1 program uses an array of values to set the SDM-CD16AC control outputs:

```
Program name: SDMCD16Example1.CR1 
'Date written: 6/25/2007 
'\\\\\\\\\\\\\\\\\\\\\\\\\ DECLARATIONS ///////////////////////// 
Public Flag(8) as boolean 
Public I 
Public Temp(5) 
Public Heat(5) 
Public Cool(5) 
Public Fan(5) 
'Note CD16_Output(I), I = 1 to 5 are for Heat, I = 6 to 10 are for 'Cooling, I= 11 to 15 are for Fans 
Dim CD16_Output(16)
'\\\\\\\\\\\\\\\\\\\\\\\\\\\ PROGRAM //////////////////////////// 
BeginProg 
     Scan(5,Sec, 3, 0) 
         For I = 1 to 5
              If (Temp(I) < 23.5) Then
                  Heat(I) = 1ElseIf (Temp(I) >= 25.5) Then
                  Heat(I) = 0 EndIf
```

```
If (Temp(I) \ge = 27.5) Then
                 Cool(I) = 1ElseIf (Temp(I) < 24.5) Then
                 Cool(I) = 0 EndIf 
             If (Heat(I) \leq 0) OR (Cool(I) \leq 0) Then
                 Fan(I) = 1 Else 
                 Fan(I) = 0 EndIf 
         Next I 
        If TimeInToInterval(10,15,Min) Then Flag(2) = TrueIf TimeInToInterval(0,15,Min) Then Flag(2) = False
        If Flag(2) = True then
             For I = 1 to 5
                 Fan(I) = 1 Next I 
         EndIf 
        For I = 1 to 5
            CD16 Output(I) = Heat(I)
            CD16 Output(I+5) = Cool(I)CD16 Output(I+10) = Fan(I)
         Next I 
         SDMCD16AC(CD16_Output(), 1, 0) 
     NextScan 
EndProg
```
The Example 2 program uses an integer instead of an array to set the SDM-CD16AC control outputs:

```
'Program name: SDMCD16Example2.CR1 
'Date written: 6/25/2007 
'\\\\\\\\\\\\\\\\\\\\\\\\\ DECLARATIONS ///////////////////////// 
Public Temp(5) 
Public TimedFanOn as Boolean 
Dim I as Long 
Dim CD16 Output as Long
'Note: CD16_Output bits set the SDM-CD16AC ports. bits 0 to 4 are for 'Heat, 
'5 to 9 are for Cooling, 10 to 14 are for Fans 
'\\\\\\\\\\\\\\\\\\\\\\\\\\\ PROGRAM //////////////////////////// 
BeginProg 
    Scan(5,Sec, 3, 0) 
        For I = 1 to 5
             If (Temp(I) < 23.5) Then 'Set appropriate Heater Bit High: 
                 CD16 Output = CD16 Output OR 2^{\wedge}(I-1)
            ElseIf (Temp(I) > = 25.5) Then 'Set appropriate Heater Bit Low:
                CD16 Output = CD16 Output AND (RHTFFF - 2^{(1-1)}) EndIf 
             If (Temp(I) >= 27.5) Then 'Set appropriate Cooler Bit High: 
                 CD16 Output = CD16 Output OR 2^{\wedge}(I+4)
```
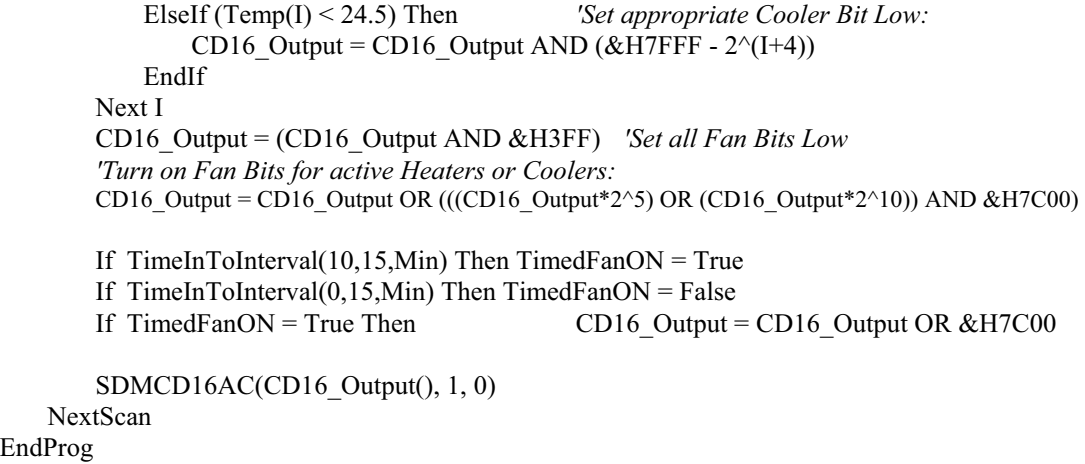

## **8.2 Edlog Example**

The example is written for the CR10(X) Measurement and Control Module. The program concepts presented are the same for the CR23X, 21X, and CR7 dataloggers with minor program code changes.

In this example, the SDM-CD16AC is used to control the temperature between  $23^{\circ}$  and  $28^{\circ}$ C in each of 5 greenhouses. In each green house the SDM-CD16AC controls a heating unit, a refrigerating unit, and an air mixing fan according to the following conditions.

Heating unit: Activate when temperature  $\leq$  23.5 $\degree$ C. Deactivate when temperature  $> 25.5$ °C

Cooling unit: Activate when temperature  $> 27.5$ °C. Deactivate when temperature  $\leq 24.5$ °C

Mixing fan: Activate whenever the heating or cooling units are activated. Activate for 5 minutes out of every 15 minutes.

The program assumes the temperature measurements have been made, and the average temperature for each greenhouse is computed and residing in Input Locations 1 through 5.

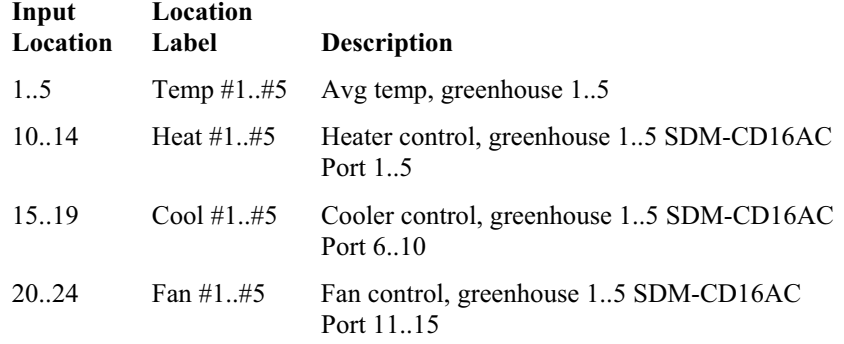

Input Location assignments are as follows:

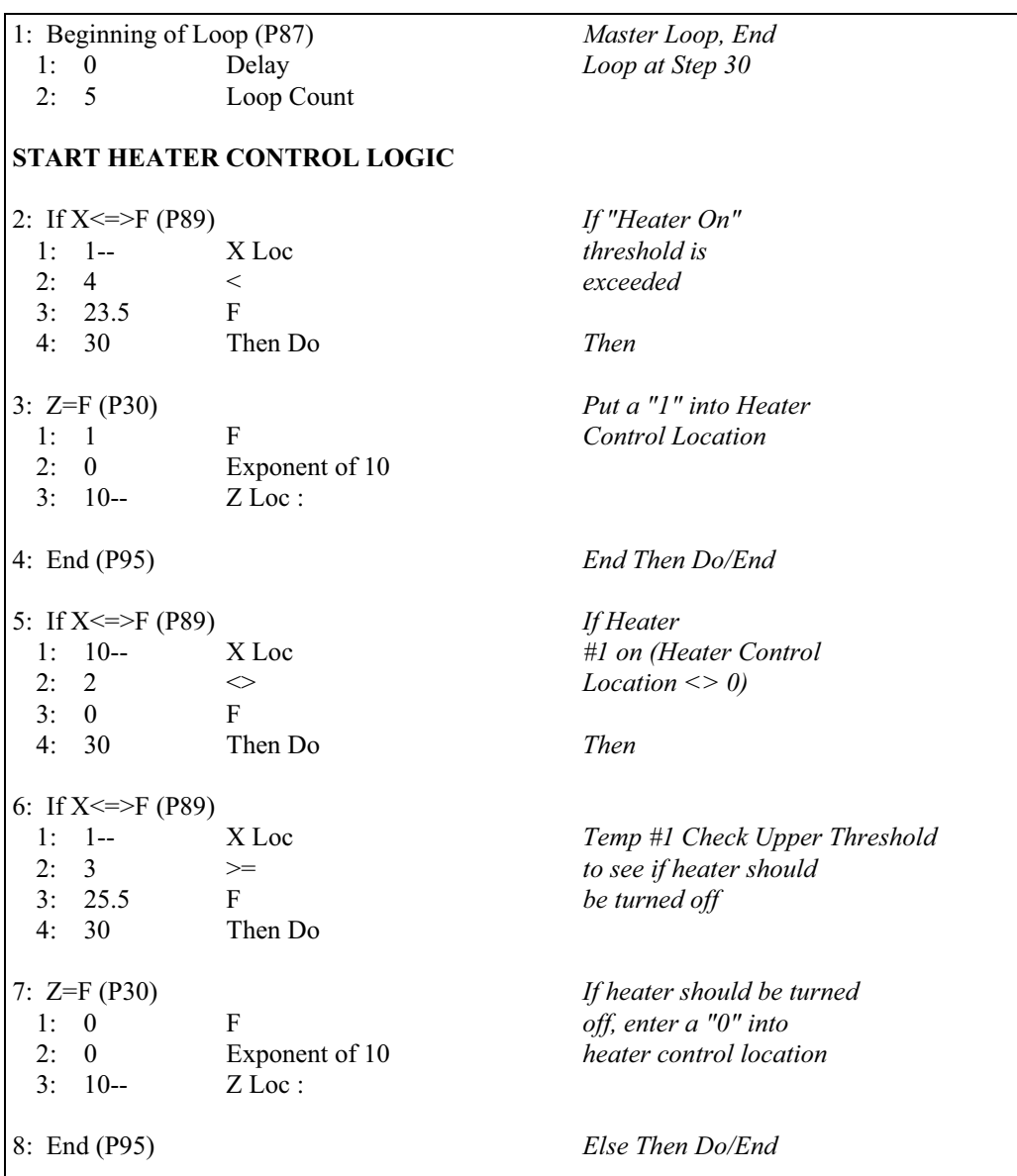

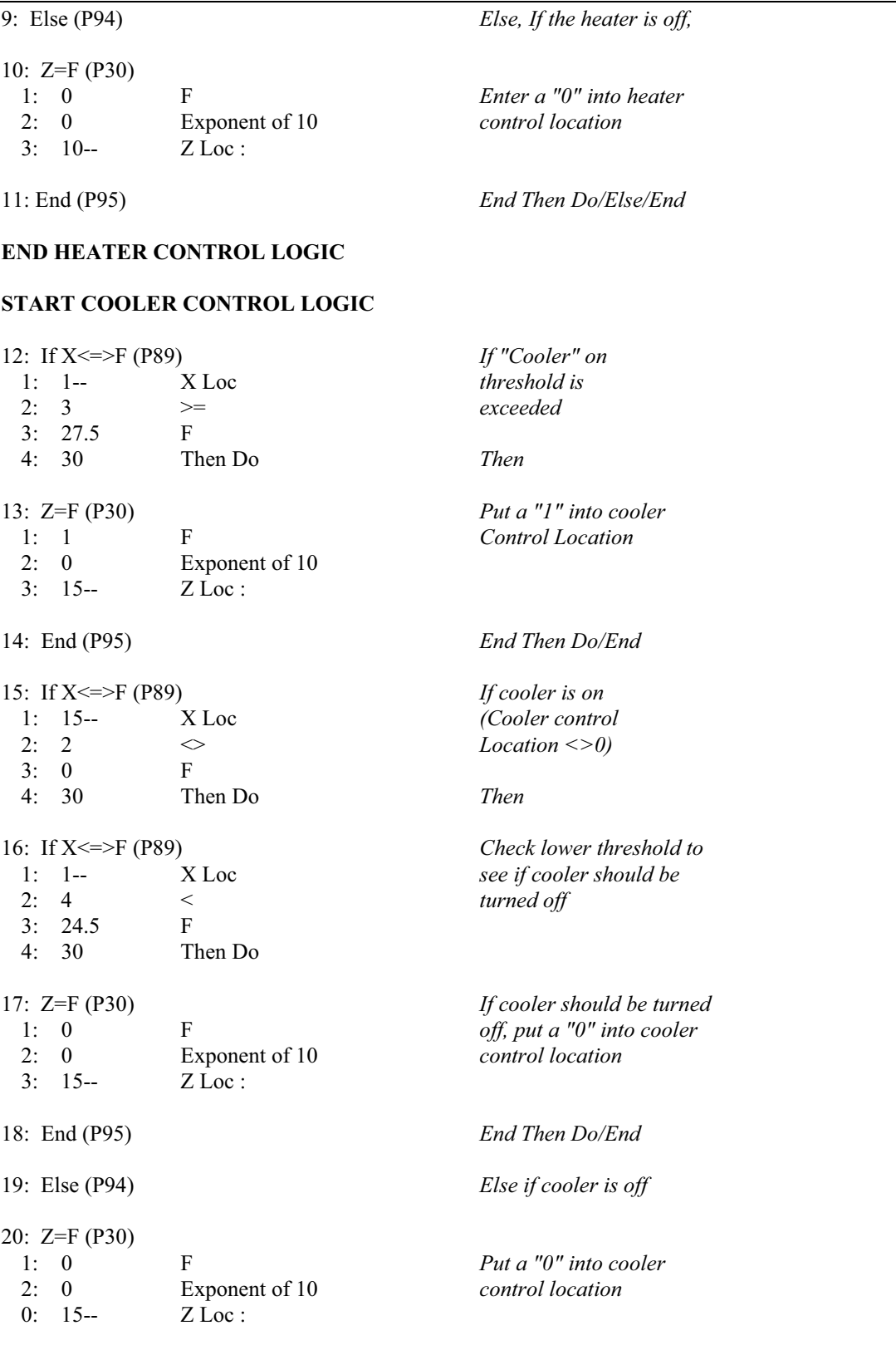

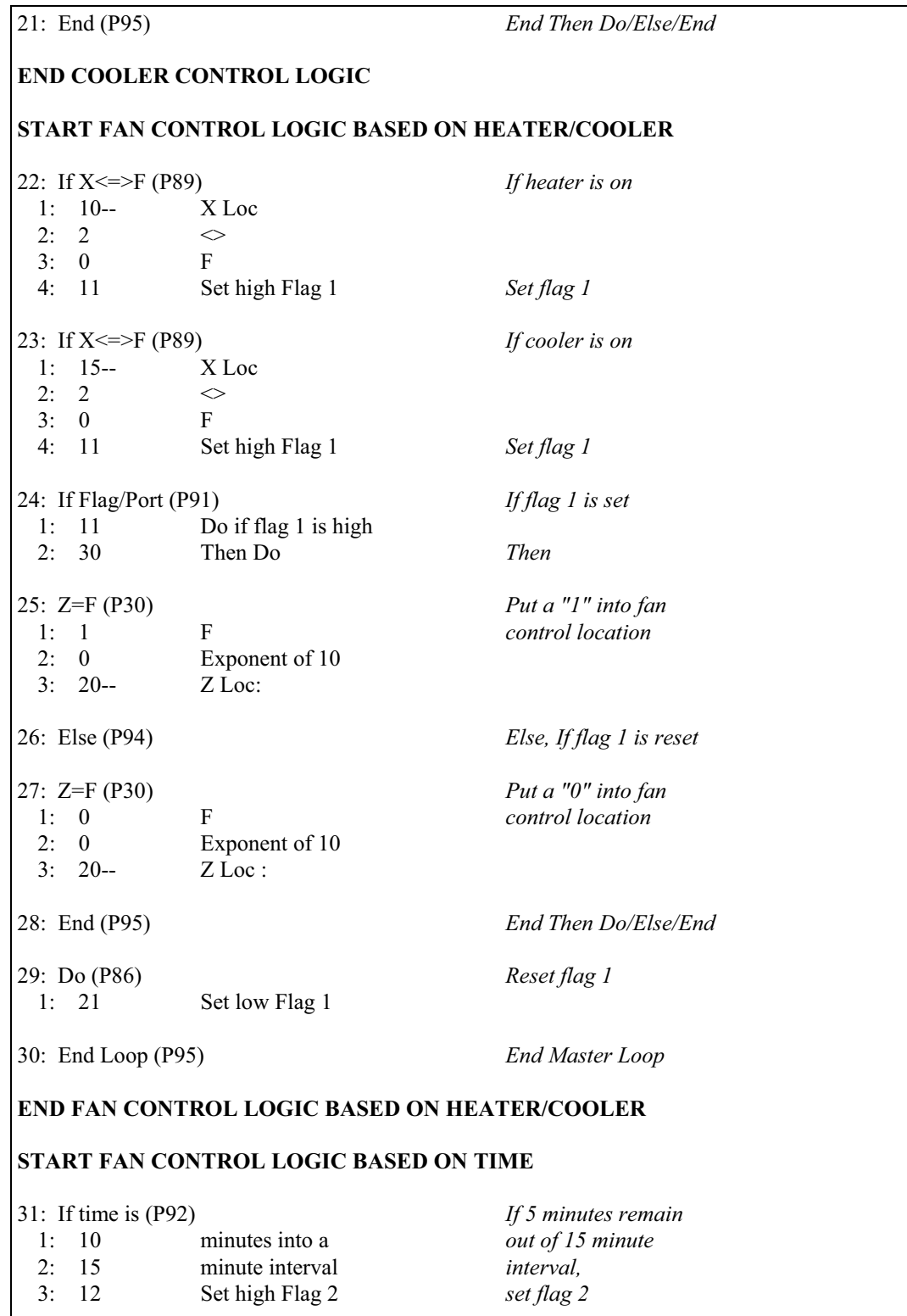

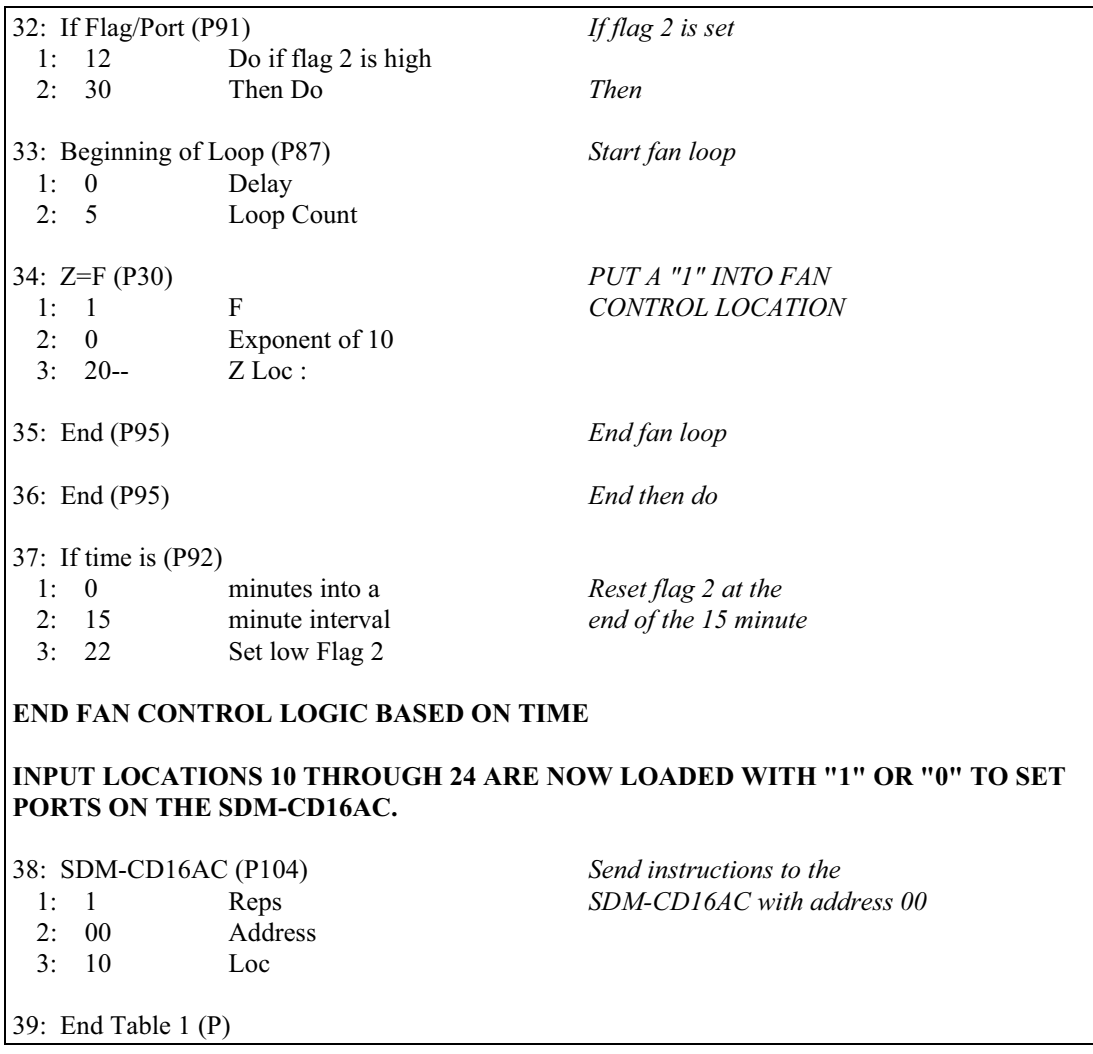

### **Campbell Scientific, Inc. (CSI)**

815 West 1800 North Logan, Utah 84321 UNITED STATES www.campbellsci.com info@campbellsci.com

### **Campbell Scientific Africa Pty. Ltd. (CSAf)**

PO Box 2450 Somerset West 7129 SOUTH AFRICA www.csafrica.co.za cleroux@csafrica.co.za

### **Campbell Scientific Australia Pty. Ltd. (CSA)**

PO Box 444 Thuringowa Central QLD 4812 AUSTRALIA www.campbellsci.com.au info@campbellsci.com.au

### **Campbell Scientific do Brazil Ltda. (CSB)**

Rua Luisa Crapsi Orsi, 15 Butantã CEP: 005543-000 São Paulo SP BRAZIL www.campbellsci.com.br suporte@campbellsci.com.br

### **Campbell Scientific Canada Corp. (CSC)**

11564 - 149th Street NW Edmonton, Alberta T5M 1W7 CANADA www.campbellsci.ca dataloggers@campbellsci.ca

### **Campbell Scientific Ltd. (CSL)**

Campbell Park 80 Hathern Road Shepshed, Loughborough LE12 9GX UNITED KINGDOM www.campbellsci.co.uk sales@campbellsci.co.uk

### **Campbell Scientific Ltd. (France)**

Miniparc du Verger - Bat. H 1, rue de Terre Neuve - Les Ulis 91967 COURTABOEUF CEDEX FRANCE www.campbellsci.fr info@campbellsci.fr

### **Campbell Scientific Spain, S. L.**

Psg. Font 14, local 8 08013 Barcelona SPAIN www.campbellsci.es info@campbellsci.es